## **Prüfung mit Diagnoseschalter KM-640**

Die Aktivierung der Diagnosemodi, die Programmierung und die Einstellung des Multi-Info-Display kann analog zur Vorgehensweise beim Bordcomputer BC 2400 geschehen (s. Prüfanleitung Bordcomputer Vectra/Cavalier, Omega/Carlton, Senator-B vom Dezember 1989). Jedoch müssen anstelle der beim Bordcomputer verwendeten Tasten und Kontakte andere Bedienteile des Multi-Info-Display angesteuert werden, um gleiche Funktionen anzuwählen. Eine Übersicht der geänderten Tastenbelegung zeigt die folgende Tabelle.

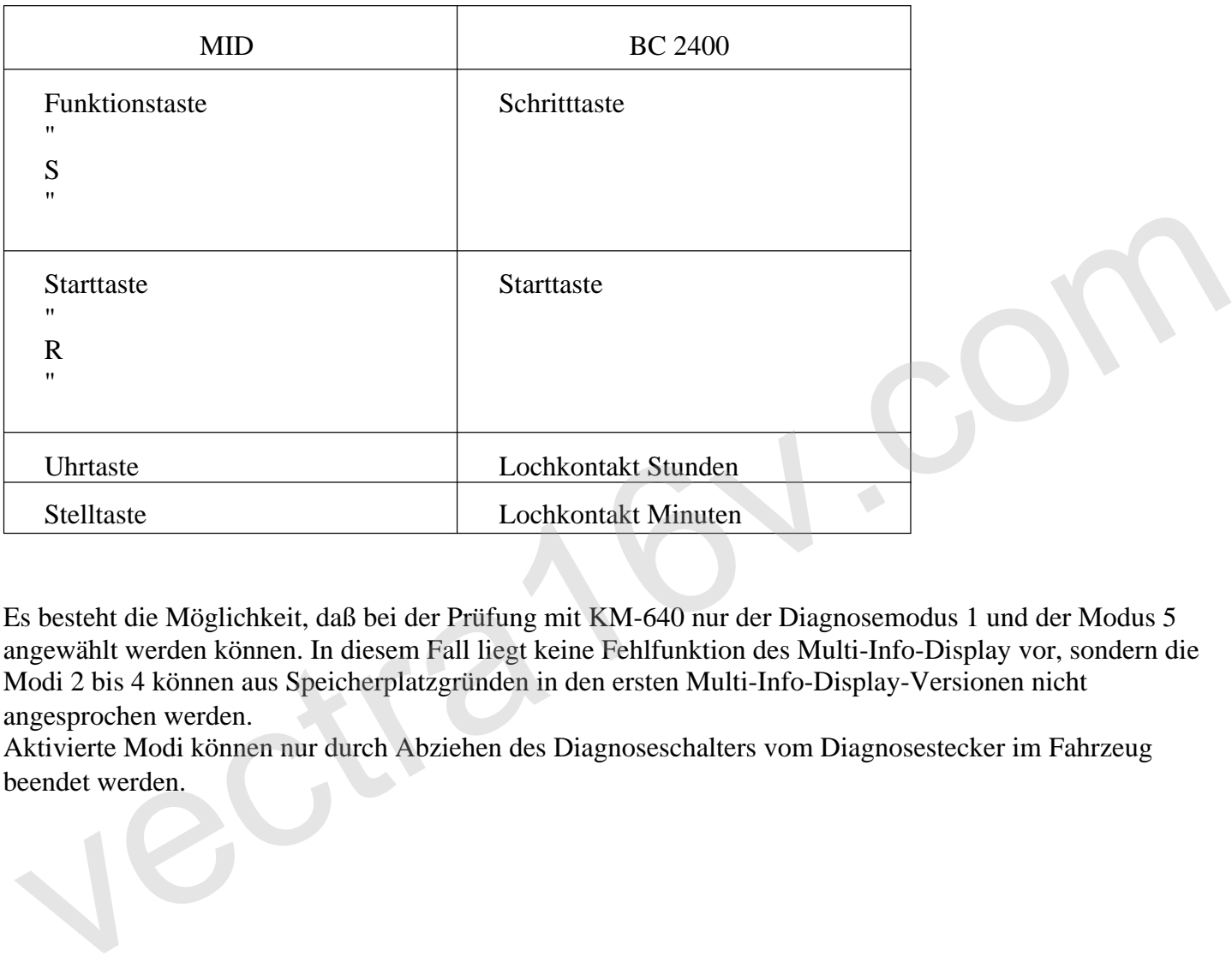

Es besteht die Möglichkeit, daß bei der Prüfung mit KM-640 nur der Diagnosemodus 1 und der Modus 5 angewählt werden können. In diesem Fall liegt keine Fehlfunktion des Multi-Info-Display vor, sondern die Modi 2 bis 4 können aus Speicherplatzgründen in den ersten Multi-Info-Display-Versionen nicht angesprochen werden.

Aktivierte Modi können nur durch Abziehen des Diagnoseschalters vom Diagnosestecker im Fahrzeug beendet werden.